## **Bulk move pages**

Move multiple pages in a single go.

Your browser does not support the HTML5 video element

## How to select multiple pages

Many of the actions you can perform on individual **pages** as **bulk actions**.

Simply browse to the [space navigator](https://apps.decadis.net/display/STP/Space+navigator) and **select** multiple pages as if you were selecting multiple files in a file explorer.

- **Windows users**: hold the **CTRL** key and select the entities or select an entity and hold the **shift** key for faster multiple selections
- **Mac users**: hold the **command** (**cmd**) key and select the desired entities.

After selecting the pages, right-click on one of the selected items and you will see all available bulk actions.

Select a **single** page and **hold the shift key** while selecting another page for a quicker selection of all pages in between.

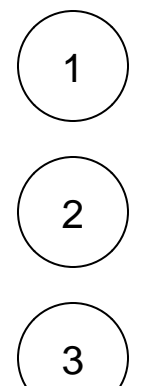

**Right-click** on the page selection or, **hover** over one of the selected pages and click on the **ellipsis** menu "**...**"

Select the **Bulk move** action.

Select the **target space**.

## Define a **reference page**.

The reference page indicates the relative target location of the pages you want to move. The **positioning options** (next step) will define its final location.

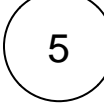

4

Define the final location of the page you want to move relative to the defined **reference page**. Select among these options:

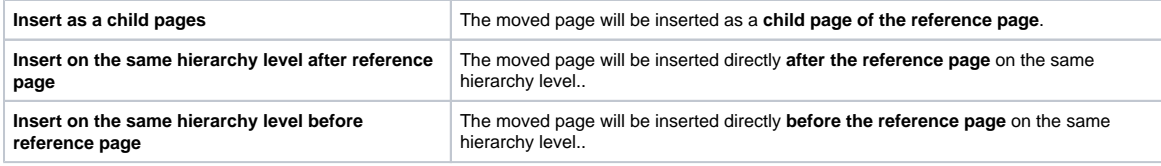

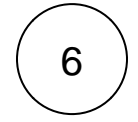

Click on **Move**.

If you still have questions, feel free to refer to our [support](https://apps.decadis.net/display/DECADIS/Support) team.